# MessageCentral

Voicemail User Guide

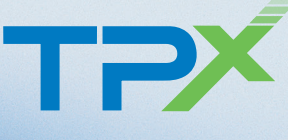

3/27/2017

#### MESSAGECENTRAL

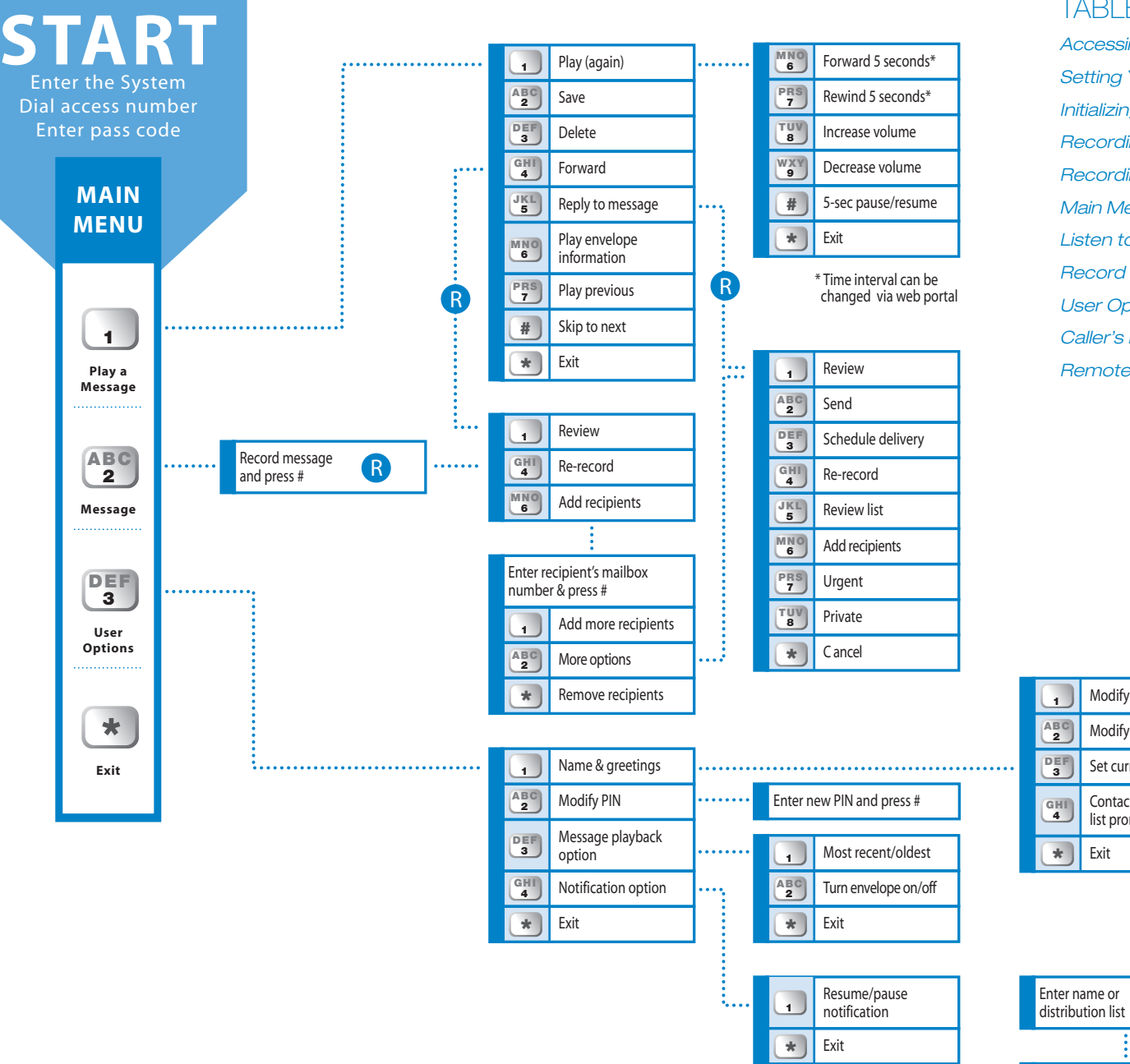

#### TABLE OF CONTENTS

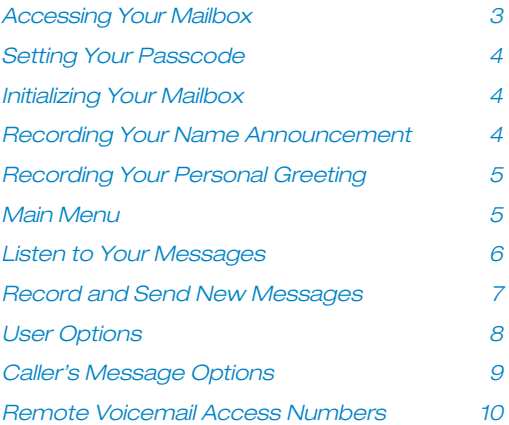

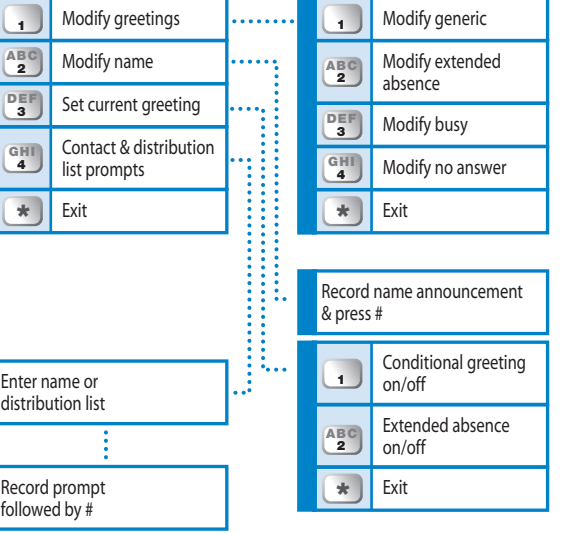

# GETTING STARTED

Welcome to the MessageCentral voicemail system. Before accessing your mailbox, please be sure to take a moment to familiarize yourself with this user guide. It provides you step by step instructions to set up your mailbox. It also offers hints to manage your messages more effectively.

All users need to login to change the name and greeting callers hear along with your passcode. Upon doing so, you will be able to retrieve any new messages left in your mailbox. Please be sure to familiarize yourself with the key codes that follow.

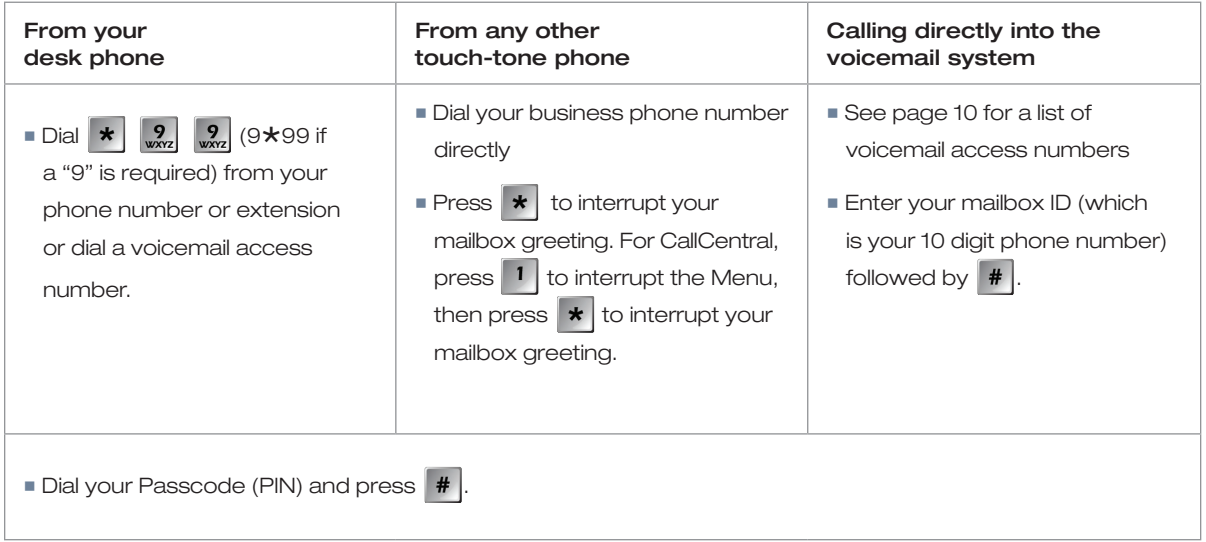

#### ACCESSING YOUR MAILBOX

#### From YOUR phone:

When you dial the access number, MessageCentral examines the calling information and determines if you are a user within the system. If calling information is available and matches a valid user, the system does not prompt you to enter your mailbox number; it only requires that you enter your PIN.

- Dial the access number from the same telephone number as your mailbox number.
- Enter your PIN and press  $*$

#### From ANY phone:

#### To access your mailbox by phone after it is initialized:

- $\blacksquare$  Dial the access number.
- Enter your mailbox number and press  $*$
- Enter your PIN and press  $\frac{4}{1}$ .

You can also reach your mailbox by dialing your own telephone number (or direct line), wait for the greeting to begin playing, and press  $\vert \star \vert$ . MessageCentral prompts for your PIN. If you press  $\star$  again, MessageCentral prompts for a mailbox number and a PIN.

#### SETTING YOUR PASSCODE (PIN)

Your passcode can be any 6 to 10 digits. Choose one that you can remember that would be hard for anyone else to guess. Passcodes should not contain repeated digits, your extension or your phone number.

You will be prompted to enter your new passcode twice.

#### INITIALIZING YOUR MAILBOX

- 1 From a telephone keypad, dial the voicemail access number.
- 2 If you are calling from an extension or telephone other than your own (not associated with a mailbox), other than your own, enter your mailbox number and press  $\|H\|$
- 3 Enter the default PIN and press  $\frac{1}{4}$  (last 4 digits of your telephone extension followed by "743").
- 4 Listen to the introductory prompt and follow the simple instructions to create a new PIN.
- 5 Once you create a PIN, your mailbox is initialized. You will not hear the tutorial the next time you access your mailbox.
- 6 You can continue with the setup tutorial to record a name announcement, select the greetings you want to play to callers, and record personal greetings. Continue with the following section, "Recording a Name Announcement during Mailbox Setup."

Note: If you have MessageCentral additional services (e.g. e-fax or find-me follow-me), your callers will hear a pre-recorded announcement that includes your name rather than your personal greeting. Callers hear your personal greeting after pressing 1, for voicemail. If callers make no selection, they will be sent to your voicemail greeting.

7 At any time after you initialize your mailbox, you can record your name announcement and greeting or change your PIN. If you want to set up your mailbox at another time, press  $\star$  to exit to the Main Menu, or simply hang up.

#### RECORDING YOUR NAME ANNOUNCEMENT

During the mailbox setup following a new PIN, you will have the opportunity to record your Name Announcement.

Follow the instructions by speaking your first and last name and then press  $\vert \# \vert$ . MessageCentral repeats the recording for your review and offers options to accept or re record your name, or to use your mailbox number instead of a name announcement.

The Name Announcement you record during mailbox will be played until you change it from the Main Menu Option 3.

When you complete this step, continue with the tutorial to select and record greetings.

If you choose not to customize the message:

MessageCentral callers will hear "*Hello, the party you're trying to reach is currently unavailable. Please leave a message after the beep. When finished you may press the pound key for more options. Thank you for calling.*"

If the caller selects option  $\vert \vert 1 \vert$  for "voicemail", they will hear the above MessageCentral greeting.

#### RECORDING YOUR PFRSONAL GREETING

During the mailbox setup following your Name Announcement, you will have the opportunity to record your personal greeting.

The personal greeting is what you want to play to callers when you are unable to take a call. The greeting you record during mailbox setup plays to callers until you change it from the Main Menu Option 3.

#### To record greetings during mailbox setup:

- **Listen to the mailbox setup tutorial explain the** different types of greetings and provide options to record each type.
- $\blacksquare$  Select the appropriate option, press  $\blacksquare$  to hear the default greeting, press  $\vert \vert \vert$  again to select the default greeting, or wait for the beep to begin recording your greeting.
- Record your greeting. When finished, press  $*$ MessageCentral repeats the recording for your review and offers options to accept or re-record a greeting, or to use the default greeting.
- After saving your greeting, the tutorial returns to the previous menu. Follow the instructions to setup additional options, press  $\star$  to return to the Main Menu, or simply hang up.

After you record your name, you will be directed to the Main Menu. If you choose not to customize the message, callers will hear "[Your recorded name] is not available to take your call. Please leave a message after the tone. Press  $\frac{1}{\pi}$  to end your recording."

## MAIN MENU

After you have successfully initialized your mailbox, MessageCentral plays your message inventory, stating the total number of new voicemail messages, plus any messages scheduled for future delivery. Then the system automatically plays new voicemail messages. The system plays all urgent messages first, then all non-urgent messages.

At any time, you may press  $\star$  to return to the Main Menu shown below.

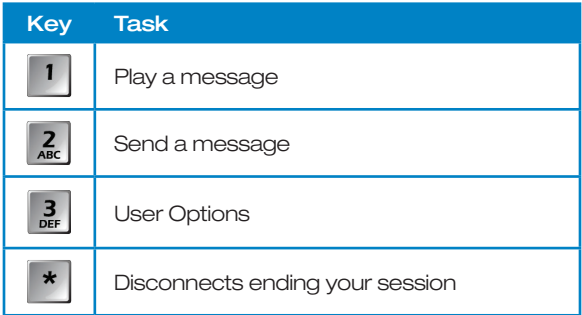

#### NOTE:

If your mailbox is almost full or at capacity, you will hear a prompt recommending that you delete messages from your mailbox.

# TO LISTEN TO YOUR MESSAGES

You can use the MessageCentral Telephone User Interface (TUI) or keypad to listen to new and saved voice messages (and CallCentral fax header messages) in your mailbox. Depending on how notification options are set up in your organization, when a new message is deposited in your mailbox, a message waiting indicator may light on your phone or you may hear a distinct dial tone when you pick up the receiver.

After you have heard a new message, the system saves it in your mailbox 30 days.

- $\blacksquare$  While the messages are playing, you can press  $\blacktriangleright\blacktriangleright$ to hear the main menu options, where you can select from the message type of new or saved messages.
- $\blacksquare$  Press  $\blacksquare$  to listen to new messages, or

Press  $\left| \frac{2}{\text{ABC}} \right|$  to hear saved messages, or

- Press  $\frac{3}{2}$  to hear scheduled delivery messages.
- <sup>n</sup> MessageCentral then plays each message. Features available during the message playback:

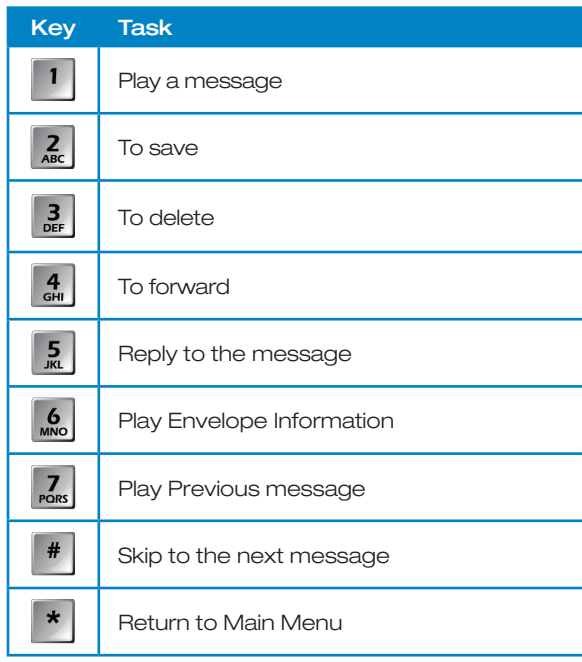

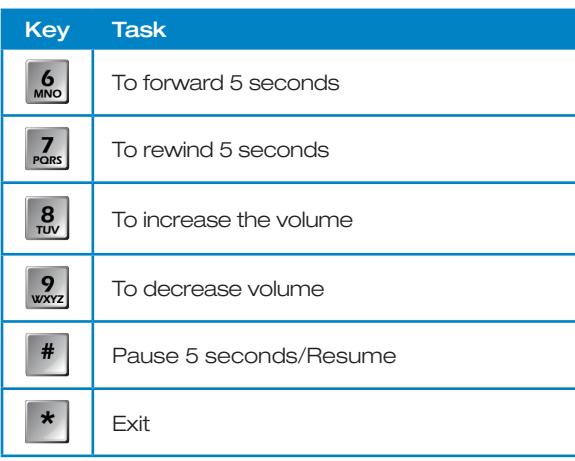

#### TO RECORD AND SEND NEW MESSAGES

Access your voicemail box as previously described on page 3. From the main menu press  $\left| \begin{smallmatrix} 2 \end{smallmatrix} \right|$ . Record a message and press  $*$ .

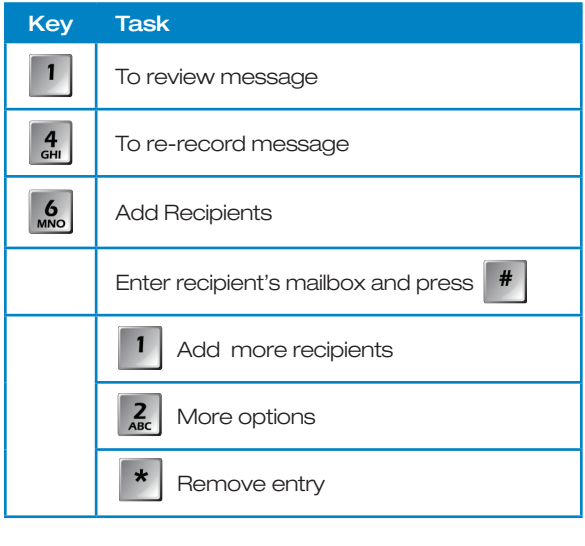

Then you will be prompted with the following menu:

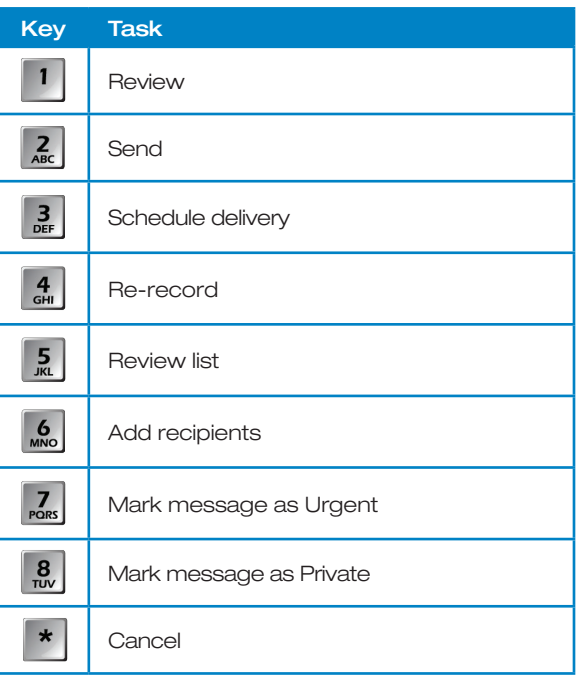

## USER OPTIONS

Access you voicemail box as previously described on page 3. From the Main Menu press  $3 \frac{3}{255}$ 

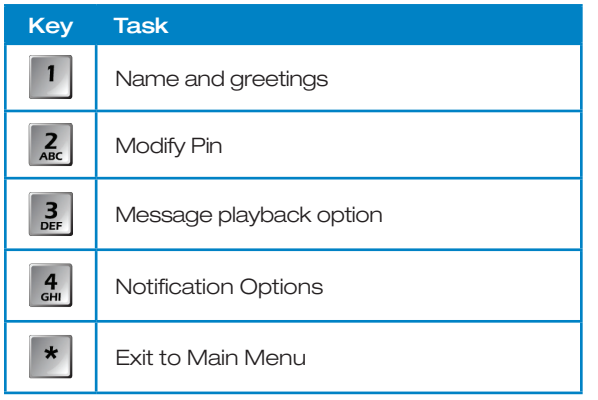

Greetings Notes:\*

1 The default busy greeting is the message that callers will hear when you are on another line. The busy greeting states: *"[Your recorded name] is busy and cannot take your call. Please leave a message after the tone. Press the key to end recording."* You may customize this greeting by following the key codes above on the right.

*\* Busy and No Answer greetings are not available for Digital Plus customers.*

# NAME AND GREETINGS: <sup>1</sup>

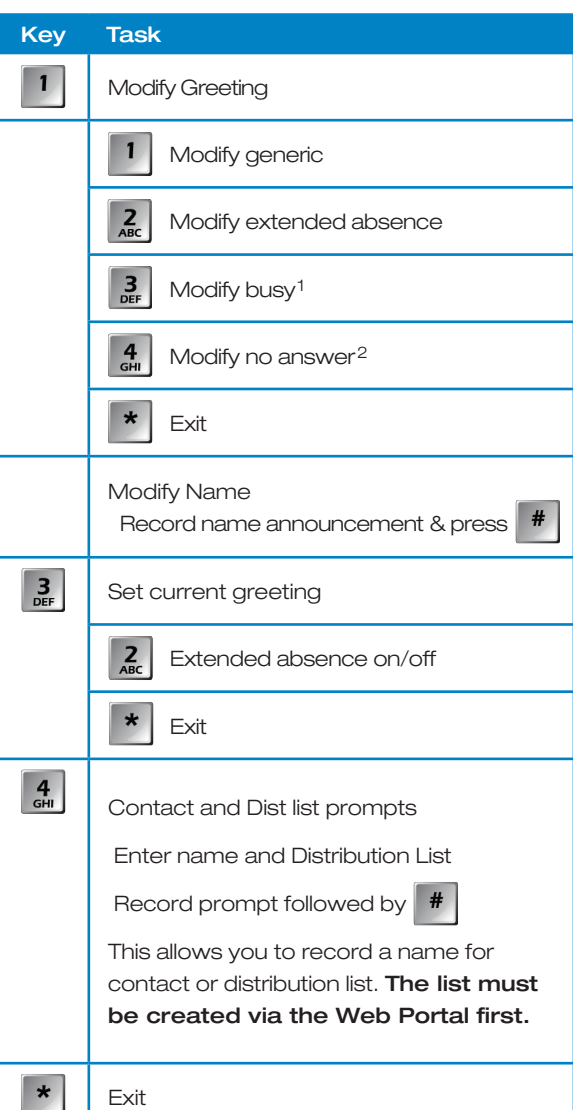

2 The default no answer greeting is the message that callers will hear when you are not able to answer the phone after a specific number of rings. The no answer message states: *"[Your recorded name] is not available to take your call. Please leave a message after the tone. Press the key to end recording."* You may customize that greeting following the key codes above.

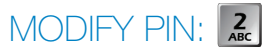

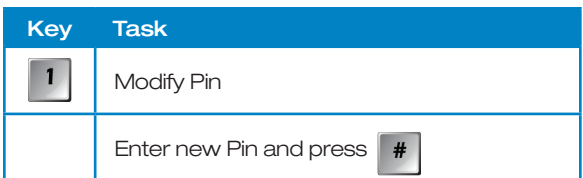

# MESSAGE PLAYBACK OPTIONS: 3

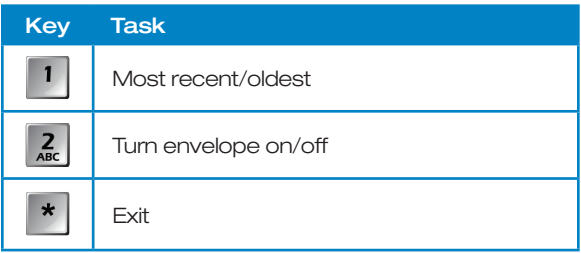

## NOTIFICATION OPTIONS: 4

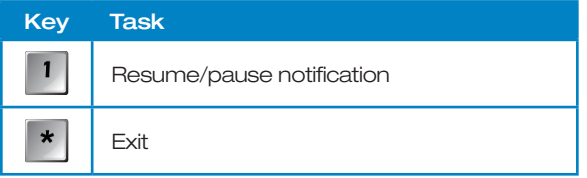

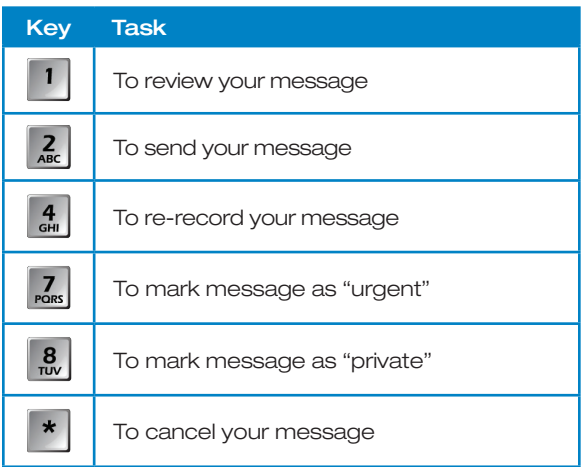

#### CALLER'S MESSAGE OPTIONS

There are two types of mailbox profiles based on whether you have FaxCentral or not.

- **n** The caller will be presented with two options if you are not using Unified Fax. The caller will hear the message menu followed by 2 touchtone options:
	- Press  $\boxed{1}$  to leave a message
	- The caller will hear the personal greeting and leave a message.

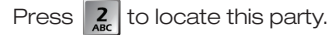

- The caller will be prompted to record their name and then placed on hold while "the party is being located".
- $\blacksquare$  The caller will be presented with three options if you are using Unified Fax. The caller will hear your recorded name followed by 3 touchtone options. (If name has not been recorded the caller will hear the dialed number repeated).

Press  $\vert\vert\vert$  to leave a message

- The caller will hear the personal greeting and leave a message.
- Press  $\left| \begin{smallmatrix} 2 \\ 48 \end{smallmatrix} \right|$  to deposit a fax
- The caller will hear the fax signal and be able to send a fax. This will occur automatically if the call originates from a fax machine.

Press  $\begin{array}{|c|c|c|}\n\hline\n3 & \text{to locate this party}\n\hline\n\end{array}$ 

- The caller will be prompted to record their name and then placed on hold while "the party is being located". If you cannot be reached, your personal greeting will be played and the caller will be able to leave a message.
- When the caller records a message, they will hear the following Menu options:

#### REMOTE VOICEMAIL ACCESS NUMBERS

The numbers below provide access to the voicemail platform directly without the need to call your desk phone first.

Use the number that corresponds to your local calling area. Please keep this list on hand and program it in your phone. These numbers are helpful in the event that you cannot use or access your desk phone to access your voicemail.

#### DIGITAL PLUS ACCESS NUMBERS STANDARD ACCESS NUMBERS

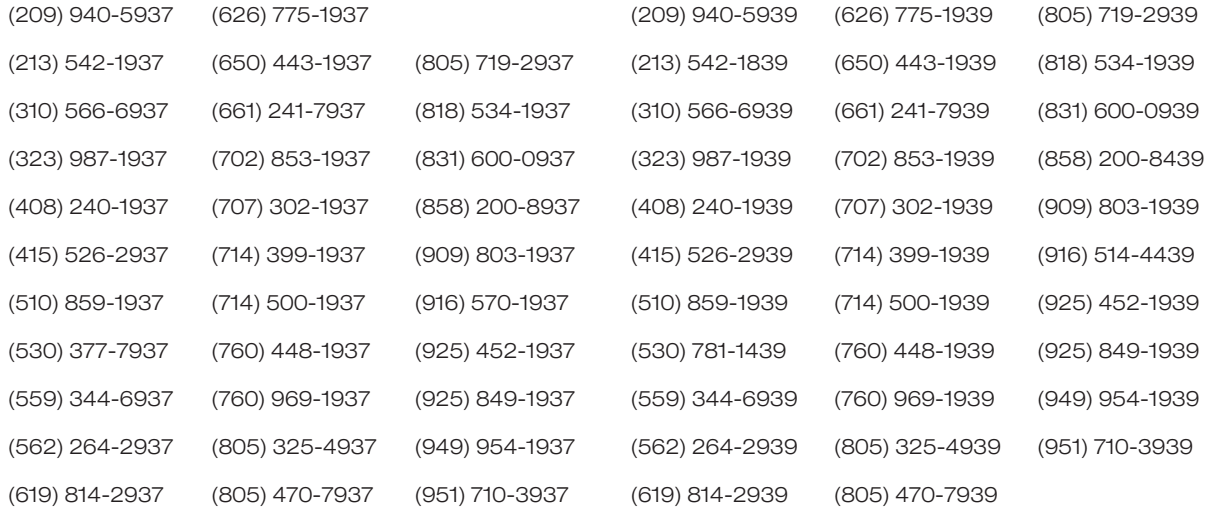

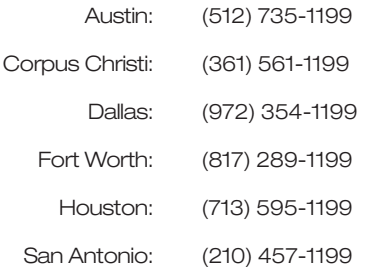

*Note: Texas customers must use the access number where the voicemail is based*